# CVPM

# Version 1.1 Modeling System User's Guide

April 2018

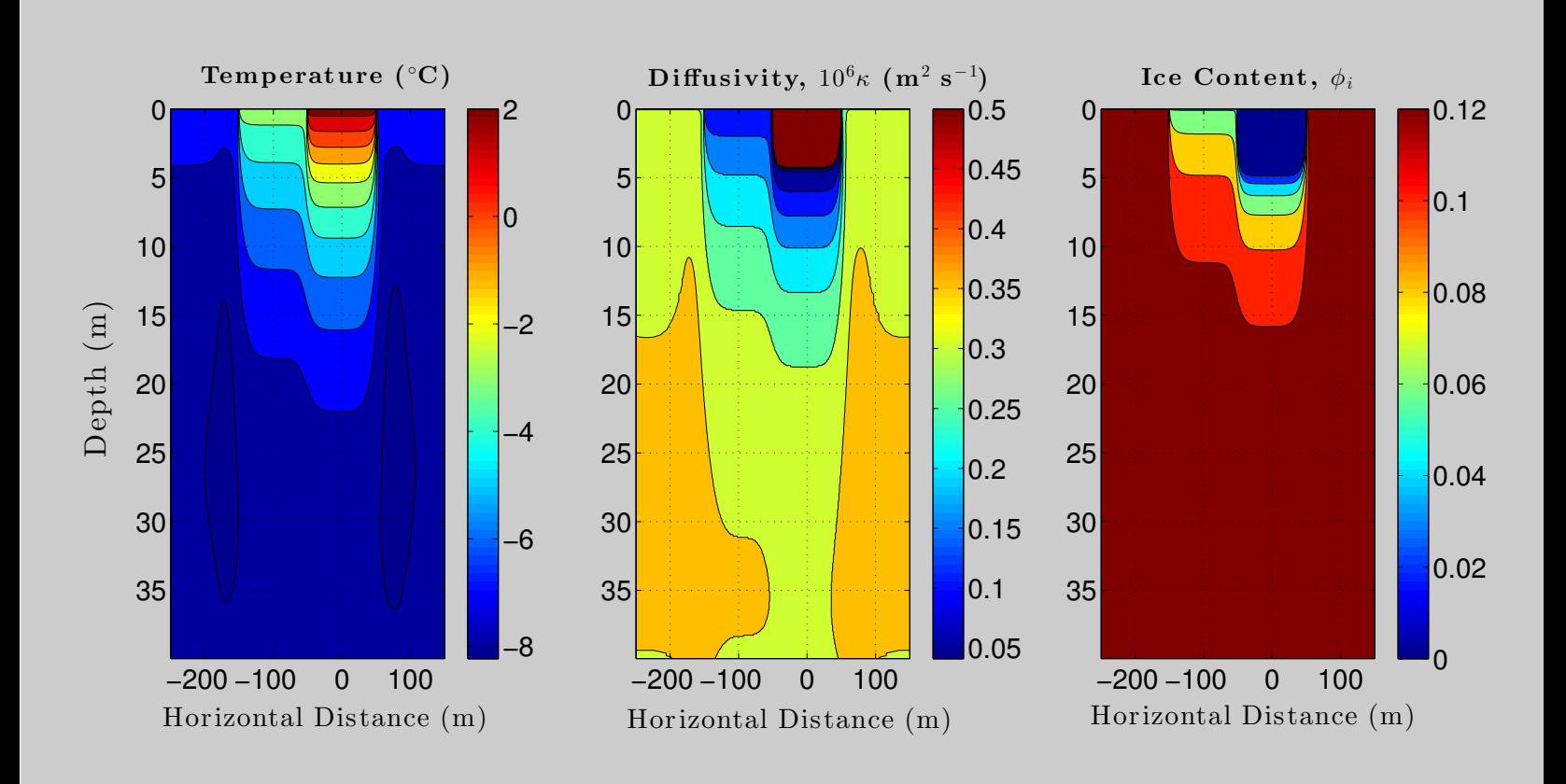

CVPM was developed by:

Gary Clow Institute of Arctic and Alpine Research University of Colorado Boulder, Colorado USA

# Contents

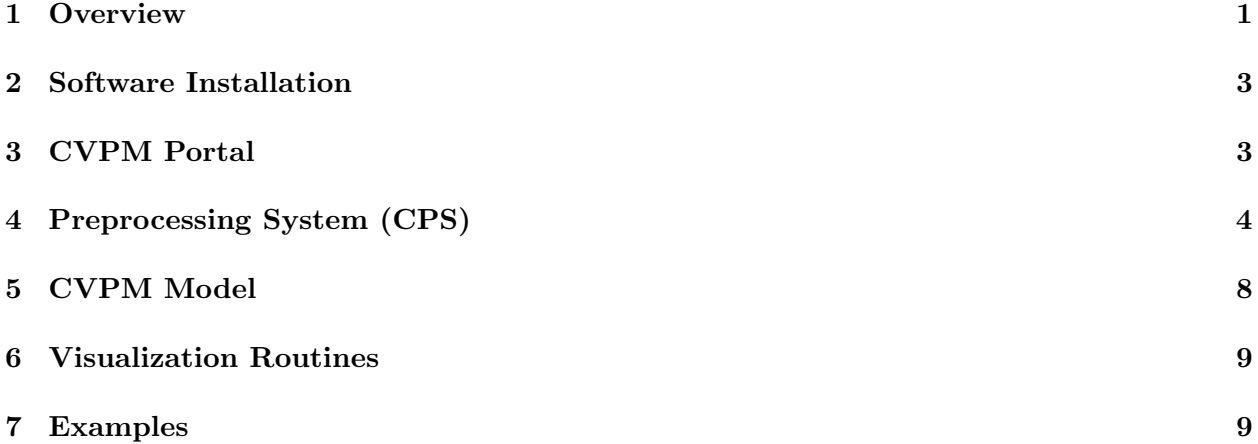

# 1 Overview

#### Introduction

The Control Volume Permafrost Model (CVPM) is a flexible heat-transfer modeling system designed for scientific and engineering studies in permafrost terrain, and as an educational tool. CVPM implements the nonlinear heat-transfer equations in 1-D, 2-D, and 3-D cartesian coordinates, as well as in 1-D radial and 2-D cylindrical coordinates. To accommodate a diversity of geologic settings, a variety of materials can be specified within the model domain, including: organicrich materials, sedimentary rocks and soils, igneous and metamorphic rocks, pure ice, borehole fluids, and other engineering materials. A radiogenic heat-production term allows simulations to extend into deep permafrost and underlying bedrock. CVPM can be used over a broad range of depth, temperature, porosity, water saturation, and solute conditions on either the Earth or Mars. The model is suitable for applications at spatial scales ranging from centimeters to hundreds of kilometers and at timescales ranging from seconds to thousands of years, including:

- Idealized simulations
- Geophysical inversions for subsurface material properties
- Geophysical inversions for time-dependent boundary conditions
- Climate-change impact projections
- Coupled-model applications
- Engineering applications
- Teaching

A complete description of the model physics and numerical implementation can be found in Clow (2018). The CVPM modeling system is in the public domain and is freely available for community use. CVPM is implemented entirely in the MATLAB programming language.

#### Modeling system components

Major components of the CVPM modeling system include:

- The preprocessing system (CPS)
- The CVPM model
- Post-processing and visualizations tools
- Utilities

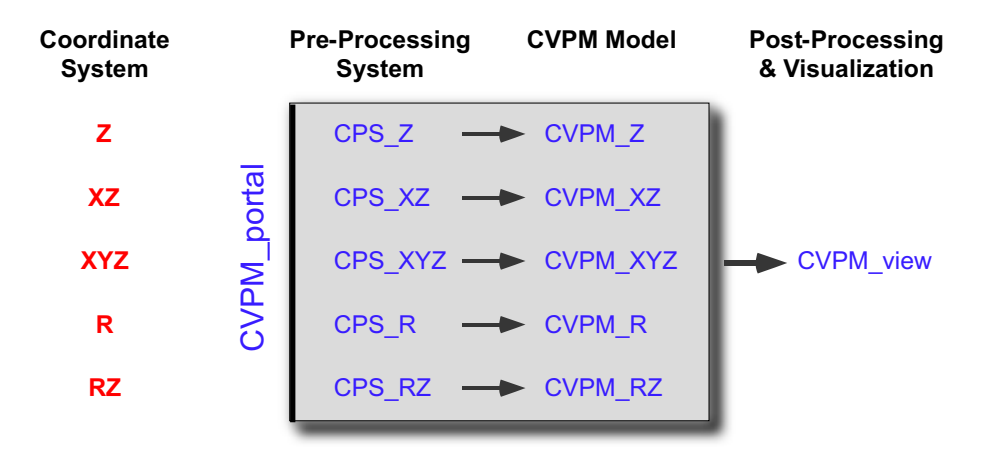

#### **CVPM Modeling System Flowchart**

### CVPM Portal

Program CVPM portal<sup>†</sup> provides entry to the modeling system. It will run the preprocessor  $(CPS.Z, CPS.XZ, CPS.XYZ, ...)$  for the appropriate coordinate system, the corresponding heattransfer model (CVPM\_Z, CVPM\_XZ, CVPM\_XYZ,  $\ldots$ ), or both CPS and CVPM using a single call.

#### CPS

The CVMP preprocessor has several functions, including: (a) defining the simulation domain, (b) creating the spatial grid, (c) specifying the material properties at each grid point, (d) establishing the initial temperature field, and (e) establishing the boundary conditions. Once this information has been gathered, CPS outputs it to a file in preparation for a simulation run by CVPM.

#### CVPM

This is the main computational component of the modeling system. CVPM solves the transient thermal problem in the model domain using the control-volume method subject to time- and spacedependent boundary conditions (Patankar, 1980; Anderson et al., 1984; Minkowycz et al., 1988). All the information needed to start a simulation run is obtained from the CPS output file. CVPM in turn stores its results in an output file for subsequent post-processing and visualization.

#### Post-Processing, Visualization, and Utilities

At this time, a limited amount of post-processing is done within the visualization routines (view Z, view  $XZ$ , view  $XYZ$ , ...) which can be accessed through program CVPM view. Utility routines are currently available to assist with making: (a) initial condition files for radial and 2-D simulations, and (b) boundary condition files for 2-D and 3-D simulations.

<sup>†</sup>Explicit code names are indicated in blue throughout the user's guide. The terms CPS and CVPM are used generically.

### 2 Software Installation

As CVPM is written in the MATLAB programming language, a MATLAB license is required to run the model. CVPM has no other program or library dependencies. Once the location for the modeling system's working directory is established, several subdirectories should be created that will be utilized by CVPM. The directory structure of the CVPM modeling system is as follows,

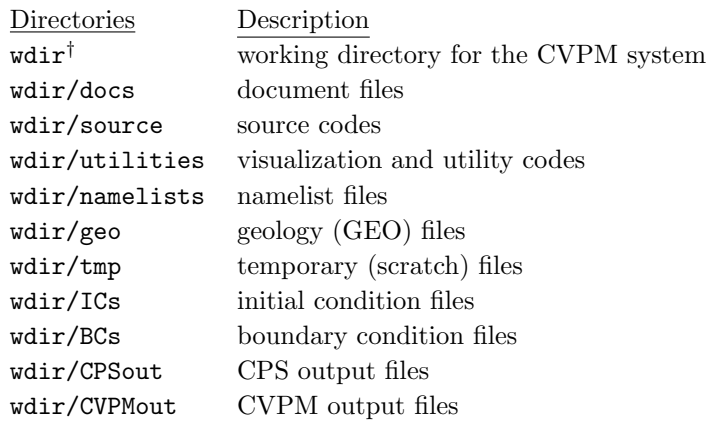

† wdir is an alias for the actual working directory which can be located anywhere within the user's directory system.

Directories wdir, wdir/source, and wdir/utilities should be added to the MATLAB path. Program set CVPM paths can be used to set these paths prior to running CVPM for the first time.

# 3 CVPM Portal

Entry to the CVPM modeling system is provided by program CVPM portal. This program reads a user-created file CVPM.config that provides the location of the working directory, general information about the numerical simulation(s), and the names of the experiments to be run. Below is a description of the configuration variables and sample values.

#### Configuration File (CVPM.config)

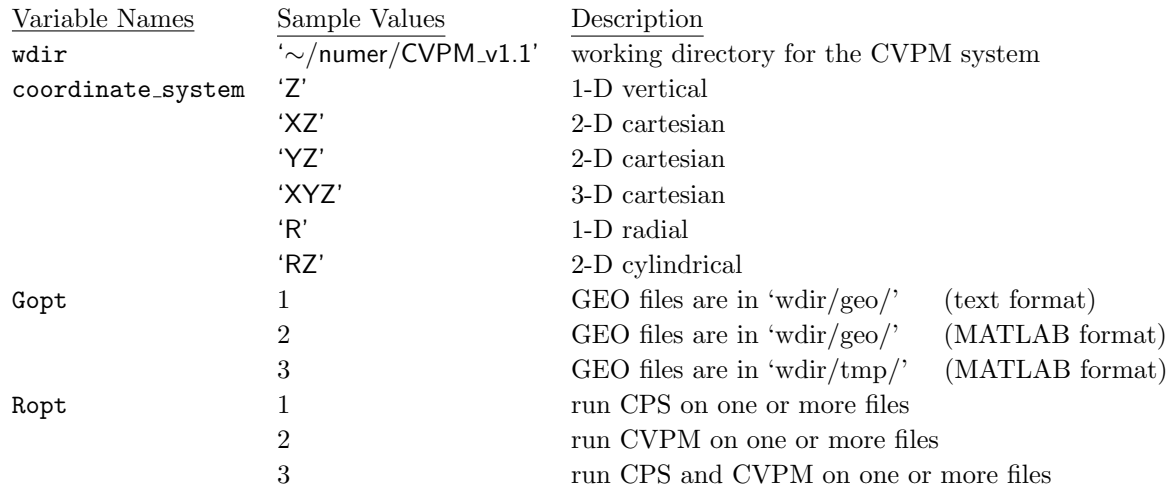

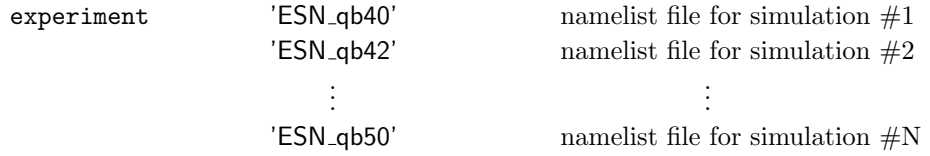

Variable Gopt indicates the location and format of the material property (GEO) files; Gopt option 3 is provided for experiments seeking to find the material properties through an inversion. Variable Ropt controls whether only CPS is to be run, only CVPM is to be run, or CPS is to be run followed by CVPM. One or more experiments can be launched sequentially by CVPM portal. Variable experiment contains the name of the CPS namelist file (without the .namelist extension) for each of the experiments. File CVPM.config should be placed in the CVPM working directory (wdir).

# 4 Preprocessing System (CPS)

CPS does everything needed in preparation for solving the numerical heat-transfer equations by CVPM. This includes establishing: (a) the limits of the model domain, (b) the location of the control-volume (CV) grid points and interfaces, (c) the material properties within each of the CVs, (d) the initial temperature at each grid point, (e) the type of boundary condition (BC) on each of the domain boundaries, and (f) the name of the file specifying the temporal and spatial dependence of the BC on each boundary. Parameters controlling the material properties are found by CPS in the user-created GEO files associated with each experiment. These files should be placed in either the 'wdir/geo' or 'wdir/tmp' directory, depending on how variable Gopt has been set in CVMP.config. The remainder of the required information for a simulation is found by CPS in a user-created namelist file (e.g., **ESN\_qb40.namelist**) placed in the 'wdir/namelists' directory. Below is a description of the namelist variables and sample values for a 3-D cartesian experiment. Namelist variables for the radial and 2-D cylindrical coordinate systems are completely analogous.

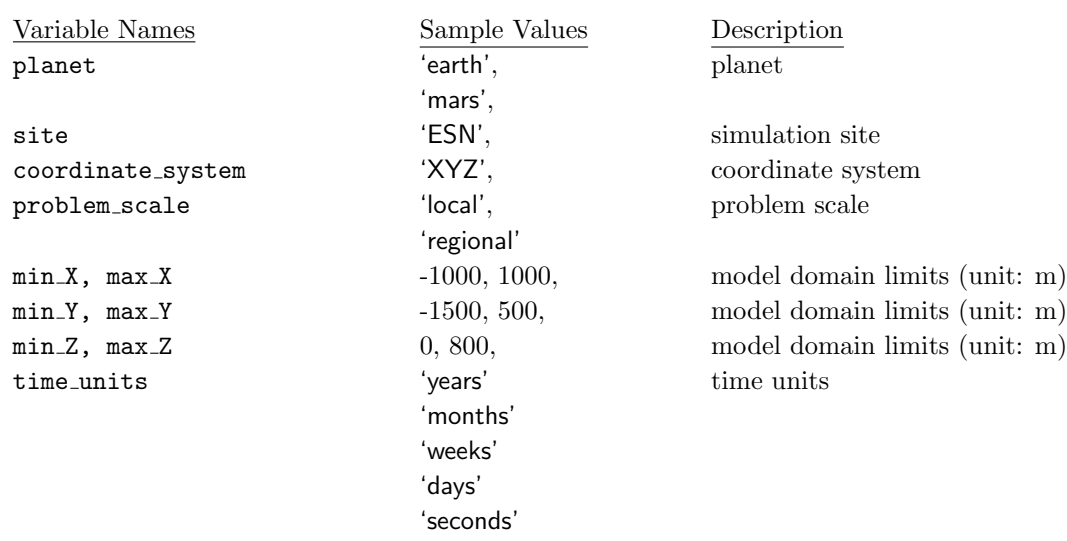

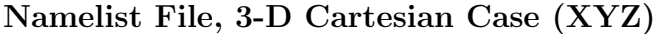

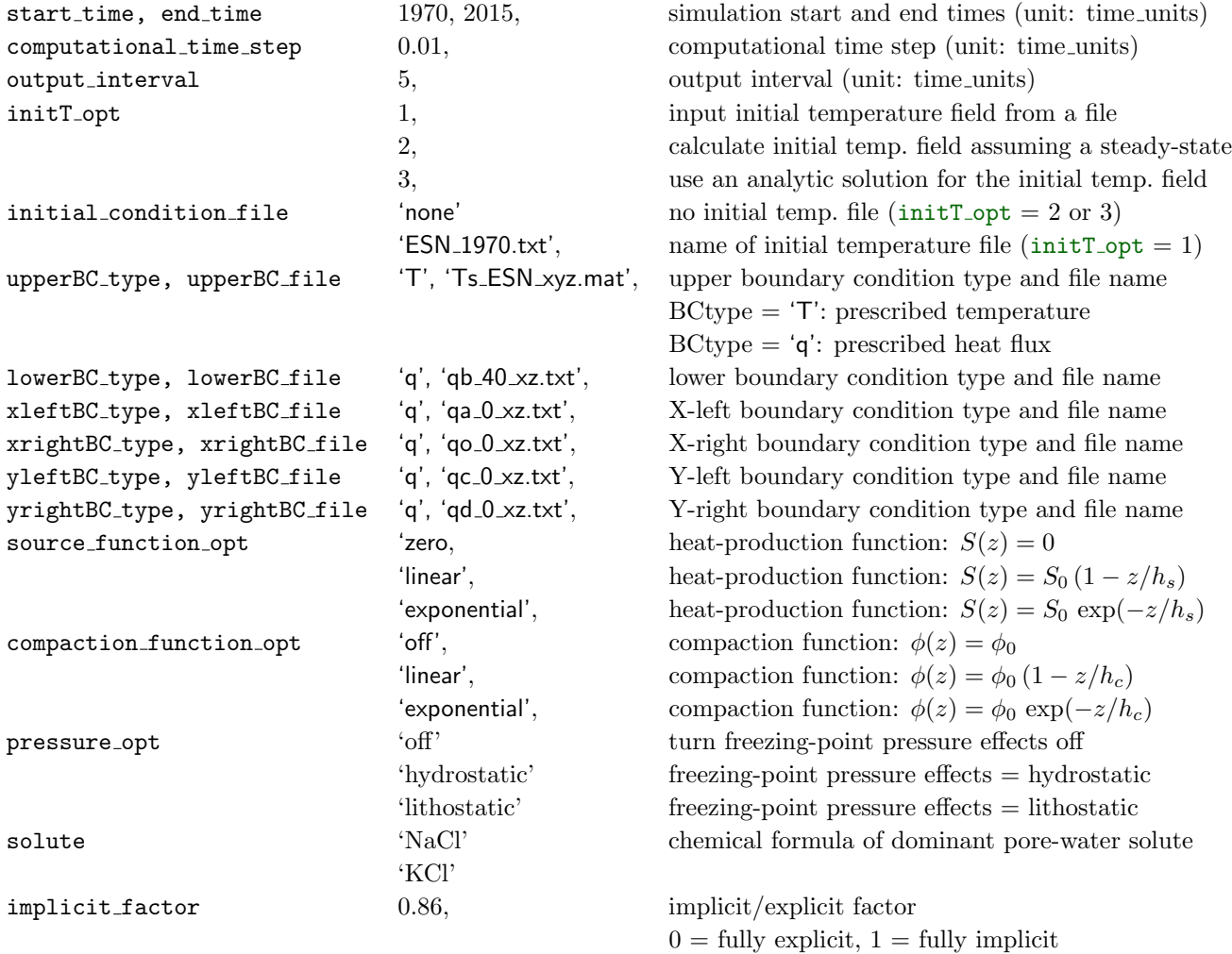

Variable planet determines the composition of any air present in the pore spaces and the gravitational acceleration used to find the freezing-point pressure effect. Variable site is used as a prefix for the GEO file names CPS attempts to input after reading the namelist file. In the above case where  $\text{site} = 'ESN'$ , CPS will attempt to input the material property parameters from files 'ESN Xlayers.ext', 'ESN Ylayers.ext', 'ESN Zlayers.ext' where the extension (ext) can be either 'txt' (text file) or 'mat' (MATLAB binary file). For multidimensional local-scale problems, the initial vertical temperature profile is assumed to be identical at all XY (cartesian problems) or R (cylindrical problems) locations; for regional problems, the initial vertical temperature profile can be different at each horizontal location. The natural time unit for a problem is specified by variable time units. All subsequent temporal information provided in the namelist file should use these units. Thus, if  $time\_units = 'years'$ , then CVPM will use a computational time step of 0.01 years beginning in year 1970 if computational time step  $= 0.01$  and start time  $= 1970$ . How the initial temperature field is established is controlled by variable  $initTopt$ . If  $initTopt = 1$ , CPS will interpolate the temperature field found in initial condition file onto the control-volume grid; the initial condition file should be placed in directory ' $\text{wdir}/\text{ICs}$ '. If initT<sub>-opt</sub> = 2, CPS will find a steady-state temperature field consistent with the boundary conditions and the material properties. This is done iteratively as many of the bulk properties derived from the material property parameters are temperature dependent.  $initT_{opt} = 3$  is provided for simple test cases where an analytic solution exists and is known to the CVPM system. Finally, variable implicit factor controls whether to solve the numerical heat-transfer equations in a fully explicit mode, fully implicit mode, or something in-between. While running CVPM in a fully implicit mode allows for larger computational time steps, setting implicit factor to an intermediate value is likely to produce a more accurate solution.

#### GEO Files

CVPM assumes the model domain can be divided into discrete control volumes over which the lithology is relatively uniform. Thus in sedimentary terrain, the contact between different rock units (e.g., sandstones, claystones, limestones) provide the natural location for control-volume interfaces. For most simulations, higher spatial resolution is desired than is provided by the natural rock units. To accomplish this, each rock unit can be further divided into additional control volumes. An example demonstrating this process is given by the following simple GEO file in the depth (Z) dimension (\*\_Zlayers.txt),

header 1: simple GEO file header 2: organic-layer, silty clay, ice lens, siltstone, sandstone Ztop Zbot dz Mtyp Km0 rhom cpm0 S0 hs phi0 phic hc Sr xs0 lambda d1 d2 n21 0, 0.4, 0.05, 20, 1.0, 2650, 780, 0, 0, 0.40, 0.20, 2.0, 1, 0.003, 0.33, 4, 0.1, 6, 0.4, 2, 0.1, 11, 1.0, 2650, 780, 1.5, 10, 0.40, 0.05, 2.0, 1, 0.003, 0.39, 10, 2, 2.6, 2, 4, 0.25, 3, 0, 0, 0, 0, 0, 0, 0, 0, 0, 0, 0, 0, 0, 0, 4, 8, 0.5, 11, 1.0, 2650, 780, 1.8, 10, 0.28, 0.05, 2.0, 1, 0.003, 0.36, 30, 2, 1, 8, 16, 1, 11, 1.0, 2650, 780, 1.8, 10, 0.28, 0.05, 2.0, 1, 0.003, 0.36, 30, 2, 1, 16, 40, 2, 10, 4.2, 2660, 740, 0.8, 10, 0.45, 0.15, 3.0, 1, 0.003, 0.36, 180, 30, 0,

In this case, the upper 0.4 m consists of peat  $(Mtyp = 20)$  which is divided into 0.05-m thick control volumes. An ice lens ( $Myp = 3$ ) occurs in the 2–4 m depth range which is divided into 0.25-m thick control volumes. The parameters expected to be present in the Z-dimension GEO file are,

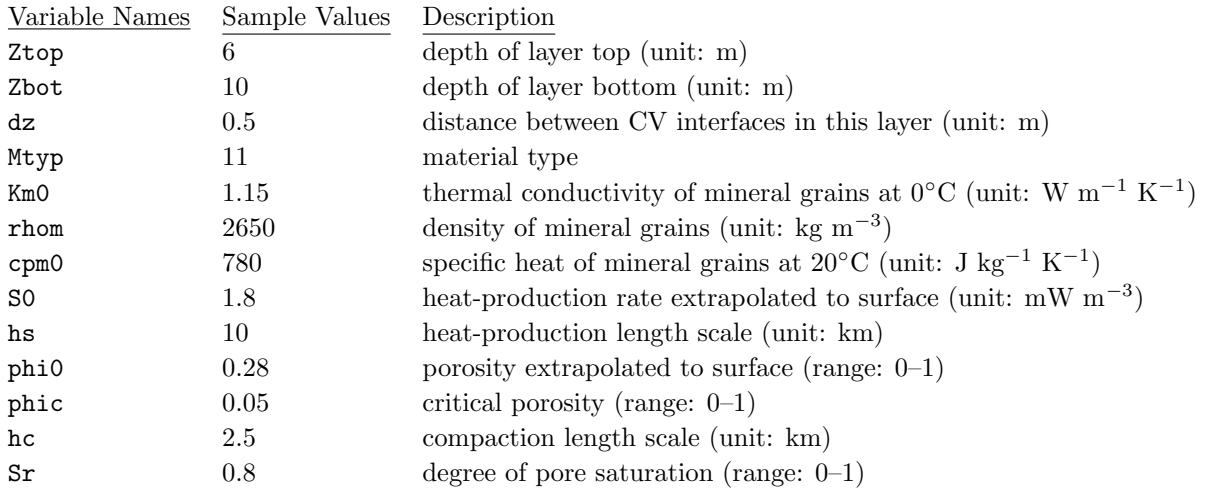

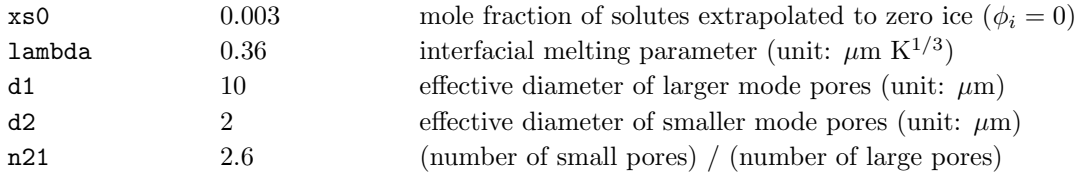

GEO files for the other dimensions are completely analogous. The material types currently available in CVPM include,

# Material Types (Mtyp)

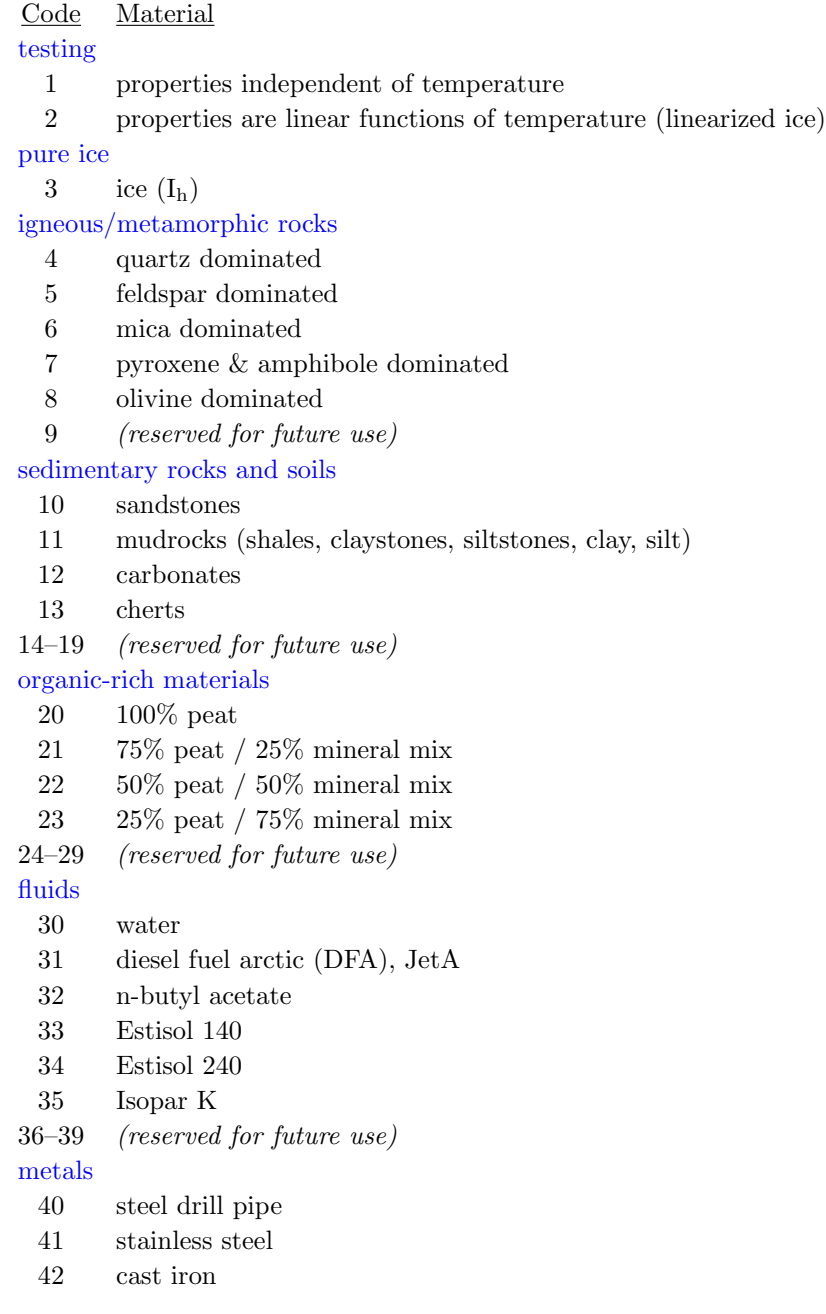

```
43 aluminum
 44 copper
45–49 (reserved for future use)
CPS flag
 99 use parameters found in the *_Zlayers.ext file
```
Parameter Mtyp controls which functions CVPM uses to find the specific heat and thermal conductivity of the matrix materials (Clow, 2018). For non-porous materials (ice, fluids, metals), much of the information in a GEO file is unused and can be safely set to zero. Variables in this category include: Km0, rhom, cpm0, phi0, phic, hc, Sr, xs0, lambda, d1, d2, n21 (e.g., see the ice layer in the above sample GEO file). Finally, CPS uses  $Mtyp = 99$  as a flag in \*Xlayers.ext, \* Ylayers.ext, and \* Rlayers.ext files. In this case, we're telling CPS to use whatever parameters it finds in the  $*$ -Zlayers.ext file.

A multiscale pore-size fabric is common in many sedimentary rocks. To facilitate simulations in these types of materials, CVPM currently allows for the specification of either unimodal or bimodal pore-size distributions. Parameter d1 specifies the effective diameter of the larger mode pores while d2 is the diameter of the smaller pores, if they exist. Variable  $n21 = (n2/n1)$  is the ratio of the number density of smaller pores (n2) to that for larger pores (n1). For a unimodal distribution, all the pores are assumed to have an effective diameter d1 (n21 should be set to zero).

The naming convention for the CPS output file is based on the namelist file name. Thus, if the namelist file is **ESN\_qb40.namelist**, CPS will create an output file named **ESN\_qb40\_cps.mat** in the 'wdir/CPSout' directory.

# 5 CVPM Model

Once launched, CVPM runs autonomously. Variable output interval in the CPS namelist file controls how often the state of the system (temperatures, thermophysical properties, etc . . . ) is stored in the CVPM output file. CVPM will report when it's reached the first few output intervals to let the user know it has started but then will run quietly in the background. Again, the naming convention for the output file is based on the namelist file name. If the namelist file is ESN qb40.namelist, CVPM will create an output file named ESN qb40 cvpm.mat in the 'wdir/CVPMout' directory.

#### Boundary Condition Files

One boundary-condition file is required for every boundary of the model domain. For 1-D and 2-D problems, all the necessary information can be specified in a text file. However for 3-D and some 2- D problems, this strategy becomes too cumbersome. To assist with the creation of BC files in these situations, the modeling system provides two utilities, makeBC RZ and makeBC 3D, which create BC files in MATLAB binary format. Regardless of format, a user-created boundary-condition file is expected to provide: (1) a time series of the temperature or heat-flux on the boundary over the time interval specified by the start time and end time variables in the CPS namelist file,  $(2)$  the time units associated with the BC time series, and (3) the interpolation method to be used by CVPM to find BC values at times between the time series points. The time units of the BC time series need not agree with the natural time units of the problem. If the units disagree, CVPM will convert the BC time-series units to agree with time units. The expected units for boundary temperatures are ◦C while those for heat fluxes are W m−<sup>3</sup> . Allowed interpolation methods include 'nearest', 'linear', and 'spline'. The boundary condition files should be placed in directory 'wdir/BCs'.

# 6 Visualization Routines

Visualization routines (view Z, view XZ, view XYZ, . . . ) read the output files produced by CVPM, do a limited amount of post-processing, and display the results. These routines can either be launched directly, or accessed through the visualization portal CVPM view. Since these routines already extract the information out of CVPM output files, they can serve as templates for more detailed analysis and visualization, depending on the user's objectives.

# 7 Examples

Several test cases are built into the CVPM package. These can be used to: (1) verify the model is working after installation or modification, (2) explore how changes in the grid spacing, computational time step, or implicit/explicit factor affect the solution accuracy, and (3) provide a template for the files required to run the CVPM model for other cases. All the required test files are included with the CVPM package.

#### 7.1 Simple Test Cases for Non-Porous Media

Several simple test cases are available for non-porous media. For many of these cases, analytic solutions are available against which the numerical solution can be compared. Thus, these tests can be used to verify whether the general model structure and numerical implementation are working. Simple CVPM tests for non-porous media include:

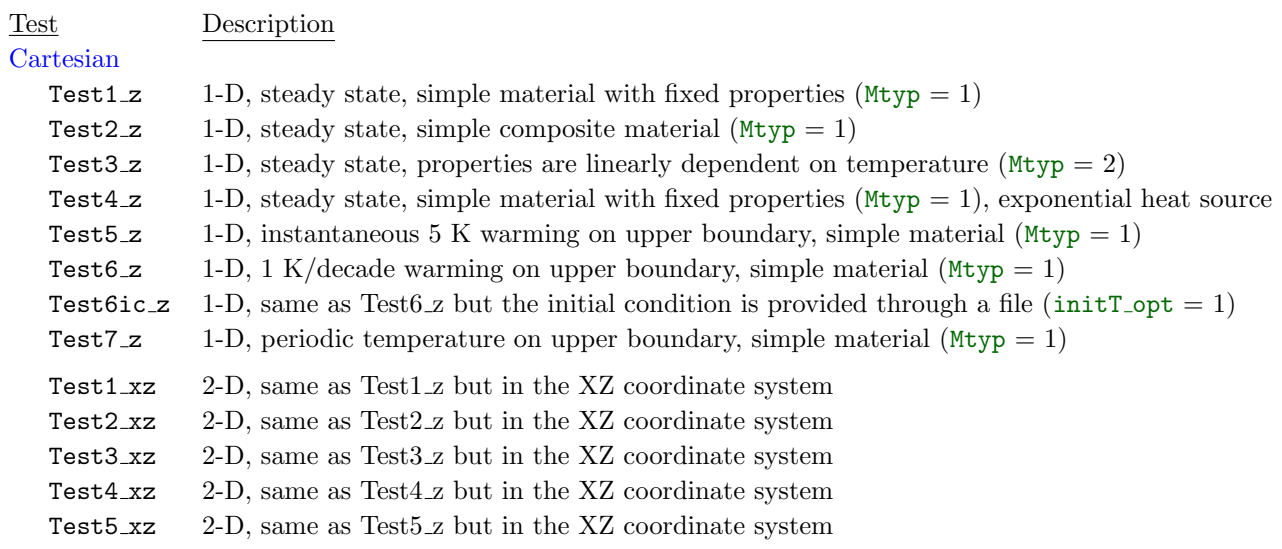

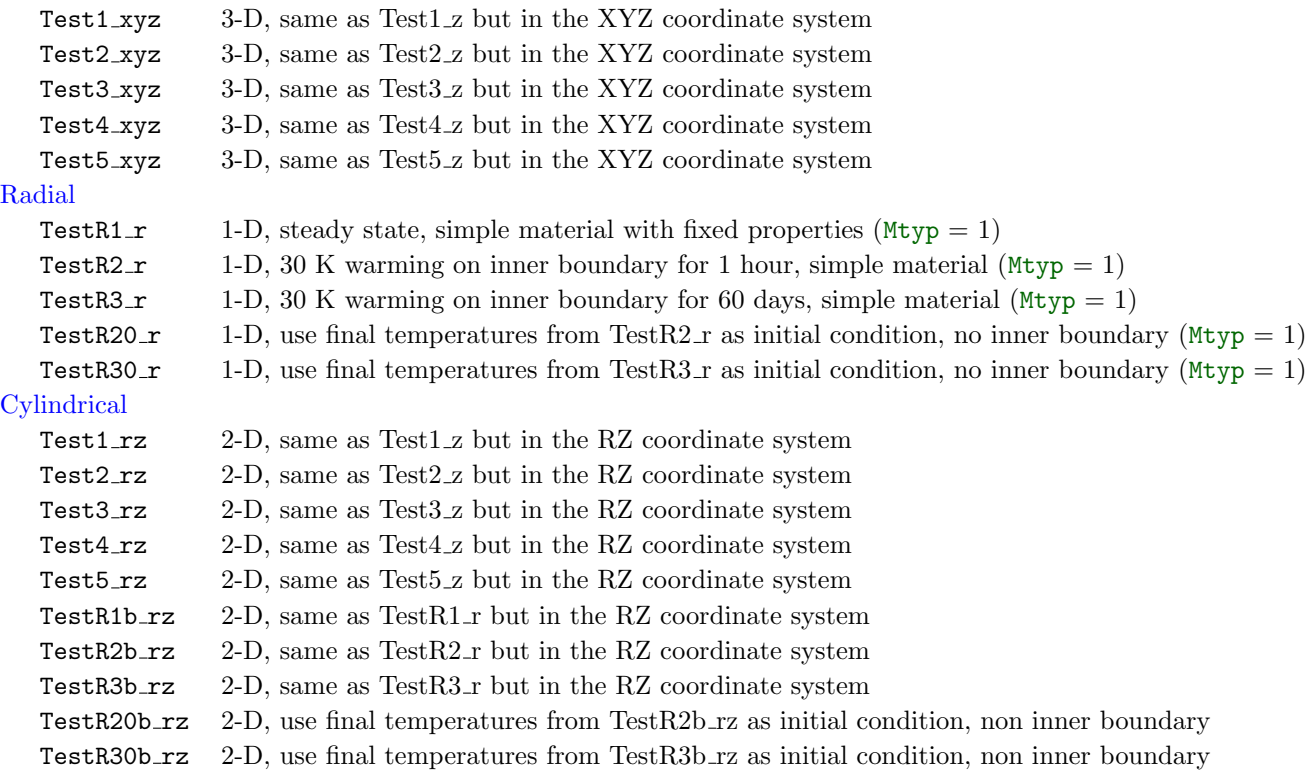

#### ♣ Example: Test6 z

In this 1-D example, the initial condition is calculated by CPS using the analytic solution for this thermal problem (initT\_opt = 3). A 1 K/decade warming is then applied to the upper boundary for 50 years. The problem domain consists of a single material with fixed thermophysical properties. The files required to run this case include:

#### (1) The configuration file (CVPM.config)

```
CVPM config file
working_directory = \sqrt{\text{thermal/numer/CVPM_v1.1'}},
coordinate_system = 'Z',
Gopt, Ropt, = 1, 3,experiment = 'Test6_z',
```
where working directory needs to be set to the correct location for the user's directory system.

(2) The namelist file (Test6 z.namelist)

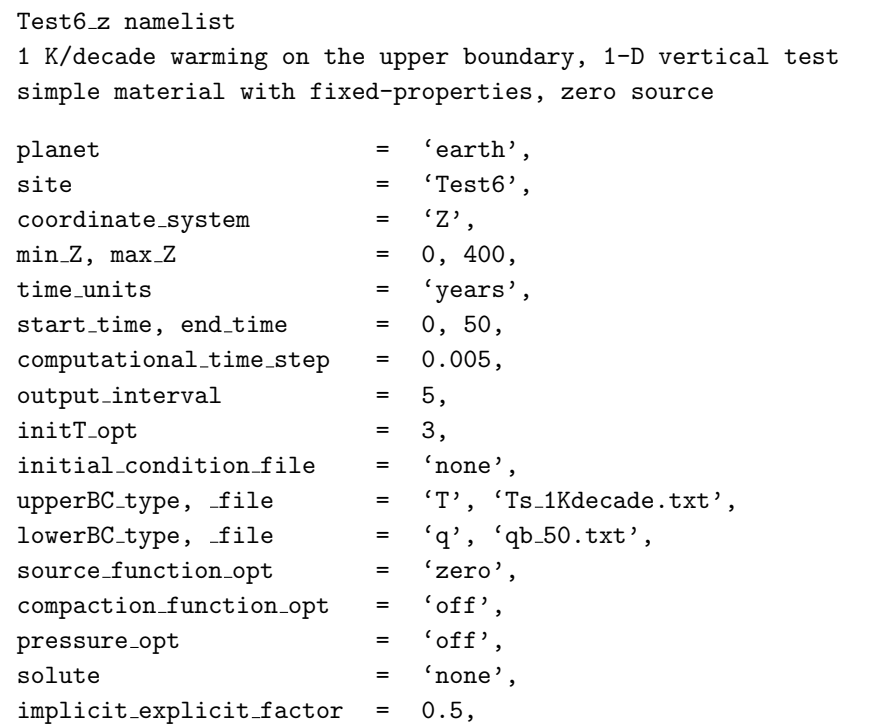

#### (3) The GEO file (Test6 Zlayers.txt)

```
Test6 Z-layers
simple material with fixed properties
Ztop Zbot dz Mtyp K rho cp S0 hs unused ...
 0, 200, 0.5, 1, 2, 2000, 1000, 0, 0, 0, 0, 0, 0, 0, 0, 0, 0, 0,
200, 300, 1, 1, 2, 2000, 1000, 0, 0, 0, 0, 0, 0, 0, 0, 0, 0, 0,
300, 400, 2, 1, 2, 2000, 1000, 0, 0, 0, 0, 0, 0, 0, 0, 0, 0, 0,
400, 700, 5, 1, 2, 2000, 1000, 0, 0, 0, 0, 0, 0, 0, 0, 0, 0, 0,
```
(4) Upper boundary condition file (Ts 1Kdecade.txt)

```
Ts = 1K/decade warming
1-D vertical experiment
t_{units} = 'years',
interp method = 'linear',
t, Ts = 0, -10,= 100, 0,
```
(5) Lower boundary condition file  $(qb_50.txt)$ 

```
qb = constant = 50 mW/m**21-D vertical experiment
t_<u>units</u> = 'years',
interp method = 'linear',
t, qb = -60000, 50e-03,0, 50e-03,= 20000, 50e-03,
```
Comparing with the analytic solution, we find the maximum error in the CVPM numerical solution is less than  $16 \mu K$  with the model configuration specified in the namelist and GEO files (Fig. 1).

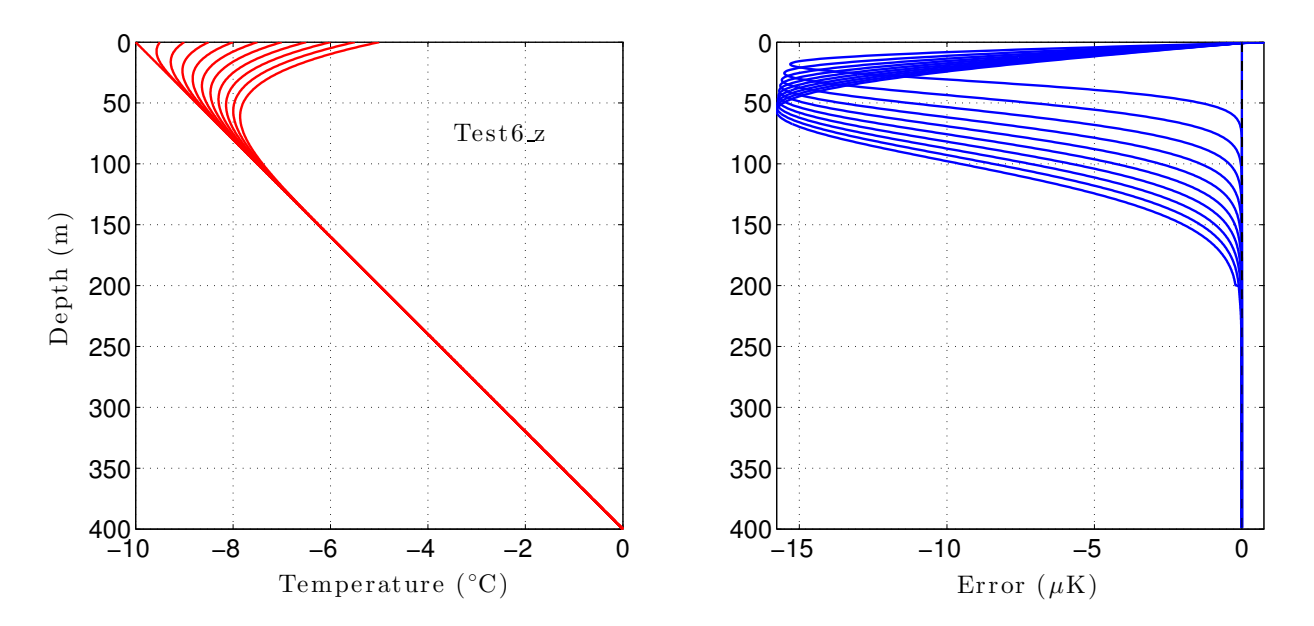

Figure 1: Temperatures predicted every 5 years over the period 0–50 years for test case Test6 z. Right panel shows the errors compared to the analytic solution.

#### ♣ Example: Test6ic z

This test is the same as Test 6. z except the initial condition is provided through an input file rather than being calculated by CPS. To implement it, we provide an initial condition file and slightly modify the configuration and namelist files. The GEO and boundary condition files remain the same. The new files are:

(1) The configuration file (CVPM.config)

```
CVPM config file
working directory = '∼/thermal/numer/CVPM v1.1',
coordinate_system = 'Z',
Gopt, Ropt, = 1, 3,experiment = 'Test6ic_z',
```
(2) The namelist file (Test6ic z.namelist)

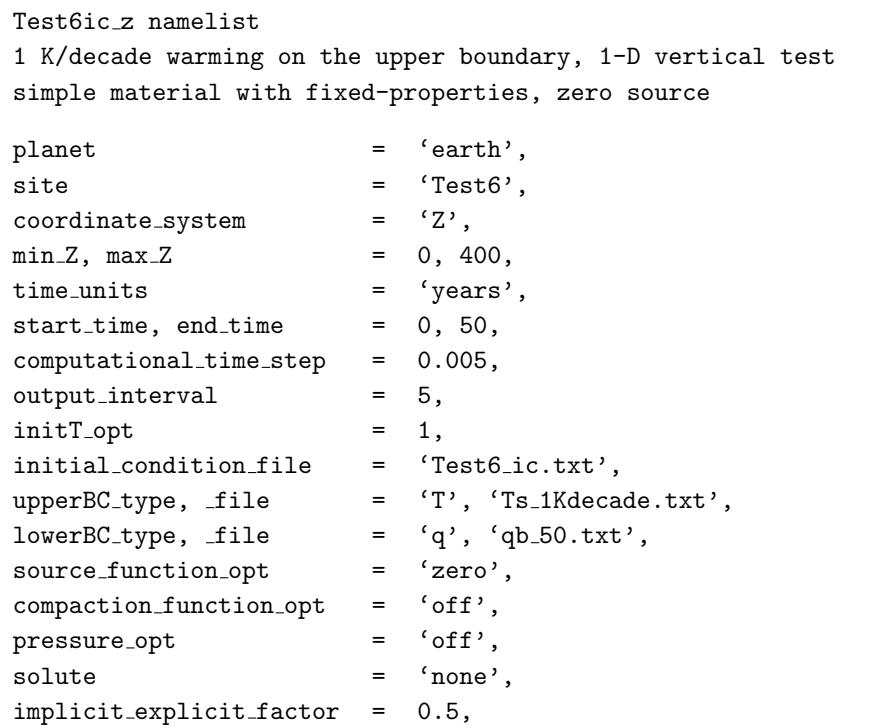

(3) Initial condition file (Test6 ic.txt)

```
Initial condition for Test6ic_z
1-D vertical experiment
interp_method = 'linear',
z, T = 0, -10,= 100, -7.5,= 200, -5.0,= 300, -2.5,= 400, 0,
```
The resulting errors are the same as for Test6<sub>-</sub>z (Fig. 1).

#### 7.2 Permafrost Test Cases

Test cases are provided with the CVMP package demonstrating the full range of capabilities of the model, including the simulation of radiogenic heat production, depth-dependent compaction, and freezing-point depression due to pressure and pore-water solutes as well as to interfacial, grainboundary, and curvature effects. For these tests, we consider the thermal response of the vertical sequence of sedimentary rocks shown in Figure 2 to changing boundary conditions.

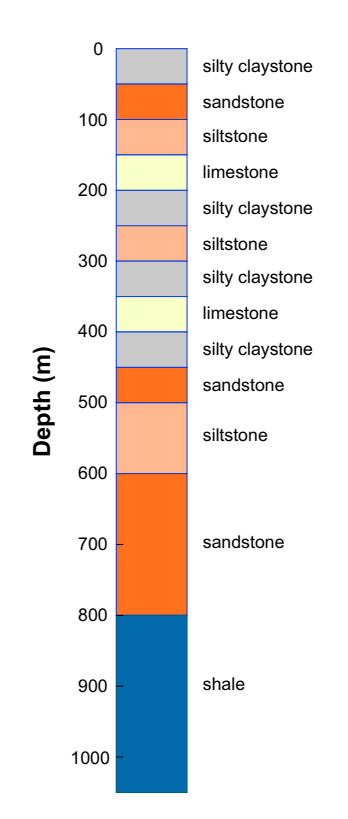

Figure 2: Vertical sequence of sedimentary rocks used for the permafrost test cases.

The GEO file for this sequence in the vertical dimension is,

GEO file, Z-dimension (sedSeq Zlayer.txt)

| sedSeq_Zlayer.txt: generic sedimentary sequence |  |  |  |  |  |  |  |  |                                                                                                 |  |  |  |                                                                          |                |    |     |                           |
|-------------------------------------------------|--|--|--|--|--|--|--|--|-------------------------------------------------------------------------------------------------|--|--|--|--------------------------------------------------------------------------|----------------|----|-----|---------------------------|
|                                                 |  |  |  |  |  |  |  |  | vertical layers consisting of: limestone, shale, silty claystone, siltstone, and fine sandstone |  |  |  |                                                                          |                |    |     |                           |
|                                                 |  |  |  |  |  |  |  |  |                                                                                                 |  |  |  | Ztop Zbot dz Mtyp Km0 rhom cpm0 S0 hs phi0 phic hc Sr xs0                | lambda         | d1 | d2  | n21                       |
|                                                 |  |  |  |  |  |  |  |  |                                                                                                 |  |  |  | $0, 50, 2, 11, 1.9, 2650, 780, 1.8, 10, 0.41, 0.05, 1.4, 1, 0.003,$      | 0.39, 10,      |    |     | 2, 2.55,                  |
|                                                 |  |  |  |  |  |  |  |  |                                                                                                 |  |  |  | 50, 100, 2, 10, 4.2, 2660, 740, 0.8, 10, 0.36, 0.10, 2.4, 1, 0.003,      | 0.36, 177,     |    | 30, | 0,                        |
|                                                 |  |  |  |  |  |  |  |  |                                                                                                 |  |  |  | $100, 150, 2, 11, 1.9, 2650, 780, 1.8, 10, 0.37, 0.05, 2.0, 1, 0.003,$   | 0.36, 30,      |    | 2,  | 0,                        |
|                                                 |  |  |  |  |  |  |  |  |                                                                                                 |  |  |  | 150, 200, 2, 12, 3.7, 2650, 780, 0.6, 10, 0.38, 0.05, 2.0, 1, 0.003,     | 0.39, 10,      |    | 2,  | 0.                        |
|                                                 |  |  |  |  |  |  |  |  |                                                                                                 |  |  |  | $200, 250, 2, 11, 1.9, 2650, 780, 1.8, 10, 0.41, 0.05, 1.4, 1, 0.003,$   | 0.39, 10,      |    |     | 2, 2.55,                  |
|                                                 |  |  |  |  |  |  |  |  |                                                                                                 |  |  |  | 250, 300, 2, 11, 1.9, 2650, 780, 1.8, 10, 0.37, 0.05, 2.0, 1, 0.003,     | 0.36, 30,      |    | 2,  | $\mathbf{0}$ ,            |
|                                                 |  |  |  |  |  |  |  |  |                                                                                                 |  |  |  | $300, 350, 2, 11, 1.9, 2650, 780, 1.8, 10, 0.41, 0.05, 1.4, 1, 0.003,$   | 0.39, 10,      |    |     | 2, 2.55,                  |
|                                                 |  |  |  |  |  |  |  |  |                                                                                                 |  |  |  | 350, 400, 2, 12, 3.7, 2650, 780, 0.6, 10, 0.38, 0.05, 2.0, 1, 0.003,     | 0.39, 10,      |    | 2,  | $\overline{\mathbf{0}}$ . |
|                                                 |  |  |  |  |  |  |  |  |                                                                                                 |  |  |  | 400, 450, 2, 11, 1.9, 2650, 780, 1.8, 10, 0.41, 0.05, 1.4, 1, 0.003,     | 0.39, 10,      |    |     | 2, 2.55,                  |
|                                                 |  |  |  |  |  |  |  |  |                                                                                                 |  |  |  | 450, 500, 5, 10, 4.2, 2660, 740, 0.8, 10, 0.36, 0.10, 2.4, 1, 0.003,     | 0.36, 177, 30, |    |     | 0.                        |
|                                                 |  |  |  |  |  |  |  |  |                                                                                                 |  |  |  | 500, 600, 10, 11, 1.9, 2650, 780, 1.8, 10, 0.37, 0.05, 2.0, 1, 0.003,    | 0.36, 30,      |    | 2,  | 0,                        |
|                                                 |  |  |  |  |  |  |  |  |                                                                                                 |  |  |  | $600, 800, 10, 10, 4.2, 2660, 740, 0.8, 10, 0.36, 0.10, 2.4, 1, 0.003,$  | 0.36, 177, 30, |    |     | 0,                        |
|                                                 |  |  |  |  |  |  |  |  |                                                                                                 |  |  |  | $800, 1200, 25, 11, 1.9, 2650, 780, 1.8, 10, 0.41, 0.05, 1.4, 1, 0.003,$ | 0.33, 2, 0.1,  |    |     | 1,                        |

#### ♣ 1-D Vertical Example: A warming upper boundary (sedSeq z)

In this 1-D vertical example, the problem domain extends from the surface to the 1000-m depth. Both the heat production and compaction functions are assumed to have an exponential form while the pore pressures are hydrostatic. Sodium chloride is the dominant pore-water solute. The domain is assumed to be initially in a steady-state condition with a surface temperature  $T_s = -11$ <sup>°</sup>C and a heat flux  $q_b = 60$  mW m<sup>-2</sup> on the lower boundary. Temperatures on the surface are then uniformly warmed at 0.75 K/decade for 100 years. Figure 3 shows the initial values for the temperature and thermophysical properties (black lines) and their values after 100 years (colored lines). Throughout the simulation, the base of permafrost is found to be located in a limestone layer at 362.4 m while the base of ice-bearing permafrost is at 337.9 m in a silty claystone. By the end of the simulation (year = 100), the warming at the surface has penetrated to a depth of  $\sim 150$  m. Within the permafrost zone, substantial volume fractions of unfrozen water  $(\phi_u > 0.1)$  are predicted to occur in the fine-grained silty claystone layers while low volume fractions ( $\phi_u < 0.06$ ) occur in the coarser siltstones and sandstones. Large temperature-gradient changes with depth reflect variations in the bulk thermal conductivity due to lithology and ice content.

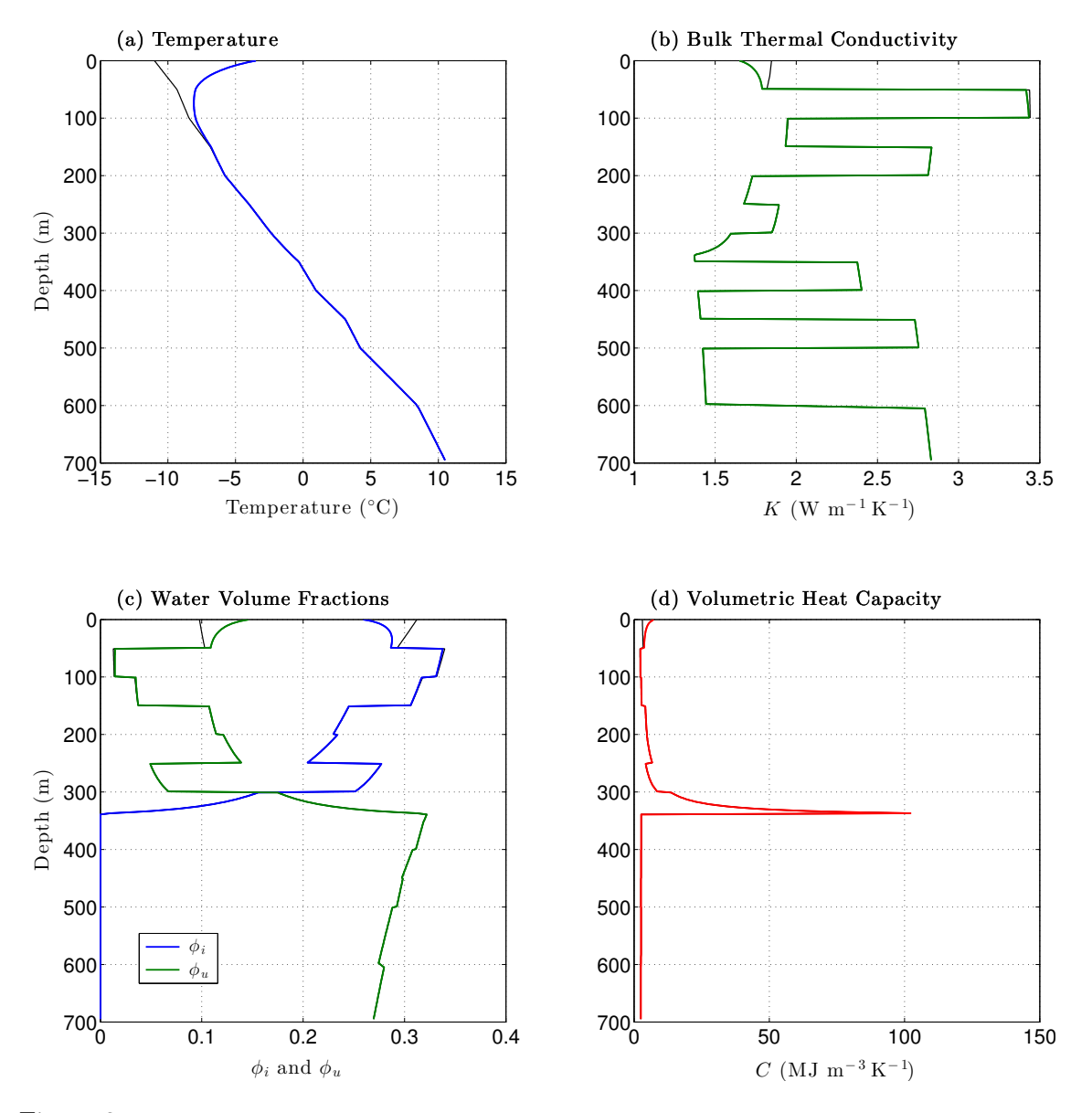

Figure 3: Temperatures and thermophysical properties for test case sedSeq z after being subjected to an 0.75 K/decade warming for 100 years (colored lines). Fine black lines show the initial values.  $\phi_i$  is the volume fraction of ice while  $\phi_u$  is the volume fraction of unfrozen water.

In addition to the GEO file (sedSeq Zlayer.txt), the following files are needed to implement this 1-D test case:

#### (1) The configuration file (CVPM.config)

```
CVPM config file
working directory = '∼/thermal/numer/CVPM v1.1',
coordinate_system = 'Z',Gopt, Ropt, = 1, 3,\begin{array}{ccc} \texttt{experiment} & = & ' \texttt{sedSeq\_z'} \, , \end{array}
```
(2) The namelist file (sedSeq z.namelist)

```
sedSeq_z namelist
0.75 K/decade warming on the upper boundary, 1-D vertical test
vertical sequence of sedimentary rocks
planet = 'earth',
\text{site} = \text{'sedSeq'},
coordinate_s = 'Z,
min_Z, max_Z = 0, 1000,
time_units = 'years',
start_time, end_time = 0, 100,
computational_time\_step = 0.25,output\_interval = 5,
initT<sub>-</sub>opt = 2,
initial condition file = 'none',
upperBC_type, file = 'T', 'Ts_11_0p75K decade.txt',lowerBC_type, _file = 'q', 'qb_60.txt',source_function\_opt = 'exponential',compaction function opt = 'exponential',
pressure_opt = 'hydrostatic',
\text{solute} = 'NaCl',implicit explicit factor = 0.85,
```
(3) Upper boundary condition file (Ts\_11\_0p75Kdecade.txt)

```
Ts = 0.75 K/decade warming
1-D vertical experiment
t_{units} = 'years',
interp method = 'linear',
t, Ts = 0, -11,= 100, -3.5,
```
(4) Lower boundary condition file  $(qb_60.txt)$ 

```
qb = constant = 60 mW/m**21-D vertical experiment
t_<u>units</u> = 'years',
interp method = 'linear',
t, qb = -300000, 60e-03,= 0, 60e-03,
             = 20000, 60e-03,
```
#### ♣ 2-D Cylindrical Example: A warming inner boundary (sedSeq drillD rz)

In this example, we consider the drilling of a 3000-m deep, 30-cm diameter borehole through the test sedimentary sequence (Fig. 2) over a 60-day period. The associated vertical GEO file (sedSeq Zlayer.txt) is the same as for the 1-D permafrost test case sedSeq z. The initial condition is extracted from a previous 1-D CVPM experiment intended to simulate evolving permafrost conditions over the last two ice-age cycles. The initial condition (sedSeq\_IAC\_1980\_z\_finalT\_rz.mat) created by utility makeIC RZ, represents the final state of that simulation. To be consistent with the initial condition, the upper boundary condition is defined such that the surface temperature  $T_s$ is −8.5 ◦C at the onset of drilling and then warms at 0.75 K/decade. Drilling fluids pumped into the hole at 30◦C thermally interact with the drill pipe and surrounding rock as they circulate to the bottom of the hole and then back to the surface. As a result of drilling processes, rocks surrounding the hole warm throughout the permafrost zone. The degree of warming depends on both depth and time as the drill bit advances into the warmer rocks below (Clow, 2015). For this test, utility makeBCRZ is used to create the boundary condition (dTa\_sedSeq\_drillD\_rz.mat, Fig. 4) at the borehole wall  $(r = 15 \text{ cm})$  which is used as the inner boundary of the cylindrical problem domain. In this example, the borehole wall warms 30–40 K at shallow depths for the duration of the drilling. At 1000 m, temperatures remain undisturbed ( $\Delta T_a = 0$ ) until the drill bit advances past this depth on day 20. After this, temperatures initially cool  $\sim$  3 K and then warm almost 13 K by day 60. Note that unlike the other coordinate systems, a temperature condition on the inner boundary for the 2-D cylindrical coordinate case is given by the amount of warming or cooling that has occurred on the boundary since the initial time,

$$
\Delta T_a = T(z, t)|^{r=a} - T(z, 0)|^{r=a} ; \qquad (1)
$$

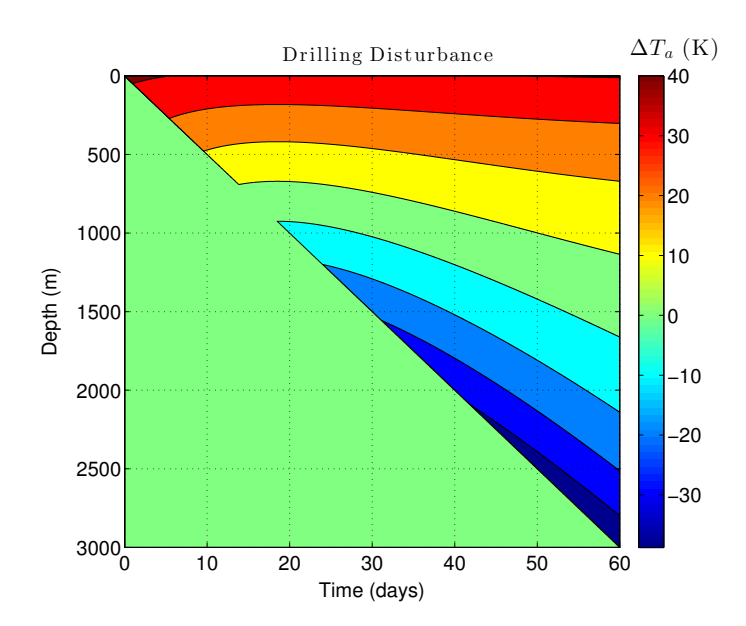

Figure 4: Boundary condition  $dTa_s$  sed Seq\_drillD\_rz.mat at the borehole wall (inner boundary) used for permafrost test case sedSeq\_drillD\_rz.

for all other coordinate systems, a temperature condition on a boundary is specified by the actual temperature rather than by a temperature difference. To complete the boundary conditions for sedSeq\_drillD\_rz, the heat flux across the outer radial boundary at  $r = 40$  m is assumed to be zero.

Figure 5 shows the simulated temperatures and thermophysical properties in the sedimentary sequence upon completion of drilling on day 60. As expected, the thermal drilling disturbance extends

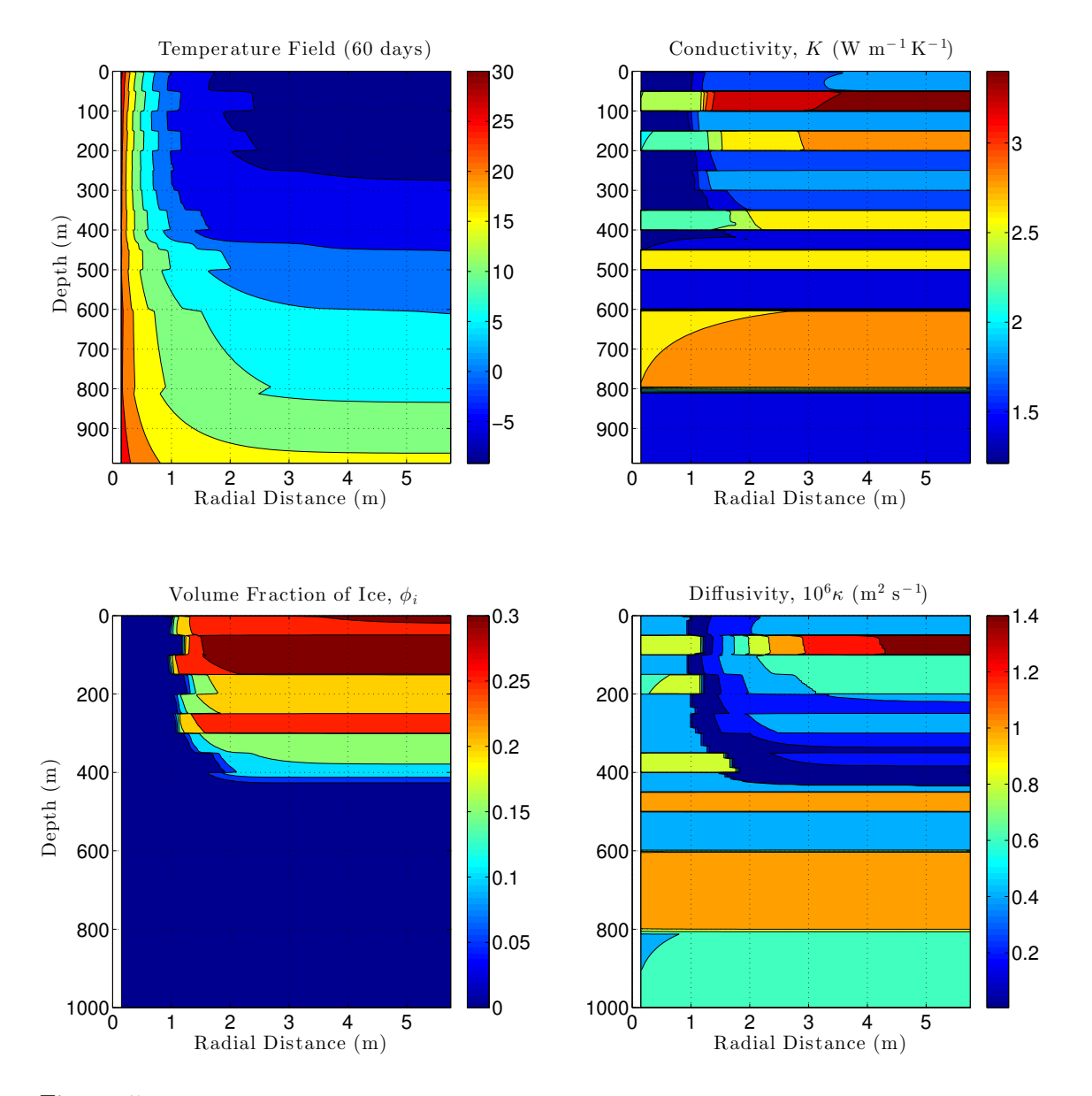

Figure 5: Simulated temperatures and thermophysical properties in the test sedimentary rock sequence (Fig. 2) upon completion of drilling a 3000-m deep, 30-cm diameter borehole, permafrost test sedSeq\_drillD\_rz. In this test, the problem domain extends from the borehole wall  $(r = 15 \text{ cm})$  out to  $r = 40$  m where the radial heat flux is zero.

further from the hole in the higher conductivity sandstone and limestone layers than in the siltstone and claystone layers. By day 60, sufficient heat has been pumped into the permafrost to melt all the interstitial ice within 1–2 m of the hole. As a result, the thermal conductivities and diffusivities have also dropped significantly within 1–2 m of the borehole. Thermal diffusivities approach very low values in the vicinity of the pore-ice melting front due to the large volumetric heat capacities there.

In addition to the initial condition, inner boundary-condition, and vertical GEO files (sedSeq\_IAC\_ 1980 z finalT rz.mat. dTa sedSeq drillD rz.mat, sedSeq Zlayer.txt), the following files are needed to run the 2-D cylindrical permafrost test case:

#### (1) The configuration file  $(CVPM.config)$

```
CVPM config file
working_directory = \sqrt{\text{thermal/numer/CVPM_v1.1'}},
coordinate_s = 'RZ<sup>,</sup>
Gopt, Root, \qquad = 1, 3,experiment = 'sedSeq-drillD_rz',
```
#### (2) The namelist file  $(sedSeq-drillD_rz$ .namelist)

```
sedseq drillD rz namelist
warming on inner boundary due to hot drill fluids, RZ cylindrical test
vertical sequence of sedimentary rocks
planet = 'earth',
\text{site} = 'sedSeq',
coordinate_s = 'RZ<sup>'</sup>,
problem scale = 'local',
borehole depth = 3000,
min_R, max_R = 0.15, 40,
min_Z, max_Z = 0, 1000,
time units = 'days',
start_time, end_time = 0, 60,computational_time\_step = 0.2,
output\_interval = 2,
initT_{opt} = 1,
initial condition file = 'sedSeq IAC 1980 z finalT rz.mat',
upperBC_type, _file = 'T', 'Ts_8p5_0p75Kdecade_rz.txt',
lowerBC_type, _file = (q', 'qb_60_rz.txt',innerBC_type, file = 'T', 'dTa_sedSeq-drillD_rz.math',outerBC_type, file = 'q', 'q0_Q_rz.txt',
```

```
source_function_opt = 'exponential',
compaction function opt = 'exponential',
pressure_opt = 'hydrostatic',
\text{solute} = \text{``NaCl'}\text{,}implicit explicit factor = 0.99,
```
(3) The radial GEO file (sedSeq Rlayers.txt)

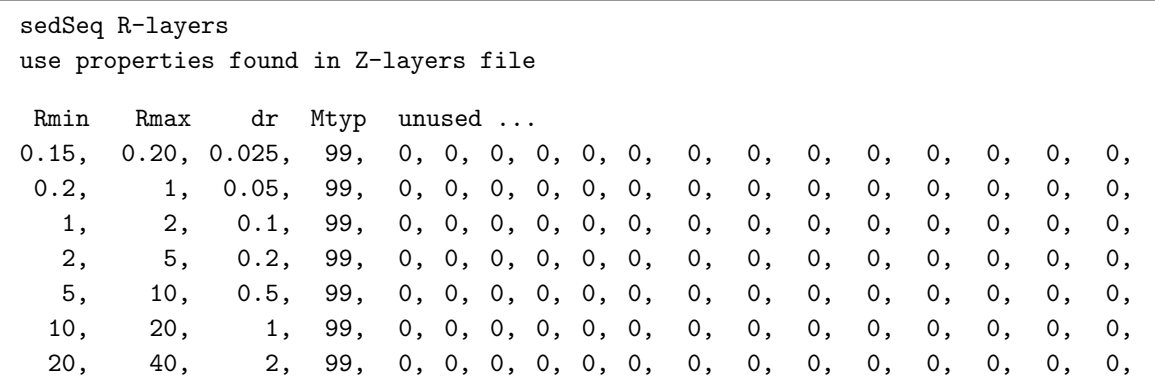

(4) Upper boundary condition file (Ts\_8p5\_0p75Kdecade\_rz.txt)

```
Ts = 0.75 K/decade warming across entire surface
2-D vertical experiment
t_{units} = 'years',
interp method = 'linear',
R = 0, 1, 75, 1000,
t, Ts(R) = 0, -8.5, -8.5, -8.5, -8.5,
           = 100, -1.0, -1.0, -1.0, -1.0,
```
(5) Lower boundary condition file  $(qb_60_rz.txt)$ 

```
qb = constant = 60 mW/m**22-D vertical experiment
t_units = 'years',
interp method = 'linear',
R = 0, 1, 75, 1000,
t, Ts(R) = 0, 60e-03, 60e-03, 60e-03, 60e-03,
           = 100, 60e-03, 60e-03, 60e-03, 60e-03,
```
(6) Outer boundary condition file  $(qo_1rz.txt)$ 

```
qo = constant = 0 mW/m**2
2-D vertical experiment
t_<u>units</u> = 'years',
interp method = 'linear',
Z = 0, 500, 10000,t, Ts(Z) = 0, 0, 0, 0,= 100, 0, 0, 0,
```
### References

- Anderson, D.A., Tannehill, J.C., and Pletcher, R.H., 1984. Computational Fluid Mechanics and Heat Transfer. Hemisphere Publishing Corp., New York.
- Clow, G.D., 2015. A Green's function approach for assessing the thermal disturbance caused by drilling deep boreholes in rock or ice, Geophys. J. Int., 203, 1877–1895.
- Clow, G.D., 2018. CVPM: a flexible multidimensional heat-transfer modeling system for permafrost, Geosci. Model Dev., in review.
- Minkowycz, W.J., Sparrow, E.M., Schneider, G.E., and Pletcher, R.H., 1988. Handbook of Numerical Heat Transfer. John Wiley & Sons, Inc., New York.
- Patankar, S.V., 1980. Numerical Heat Transfer and Fluid Flow, Hemisphere Publishing Corp., New York.